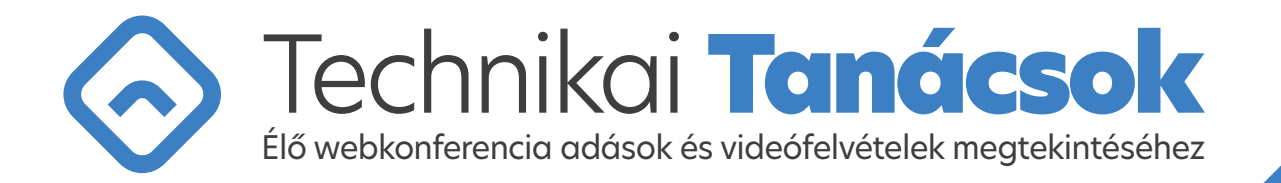

# Hol tudom elérni az élő közvetítést, vagy a videófelvételeket?

Az élő szimpóziumot, vagy a felvett videókat az erre a célra dedikált weboldalon lehet megtekinteni az e-mailben kapott linkre való kattintással, vagy a weboldal URL-jének címsorba való beírásával. A weboldalra való belépés, valamint az oldalon elhelyezett tartalmakhoz és élő szakmai előadásokhoz való hozzáférés kizárólag egészségügyi szakemberek számára engedélyezett.

# Milyen internetkapcsolat szükséges az élő adás megtekintéséhez?

Átlagos sávszélességű és sebességű, otthoni internetkapcsolat is elegendő az adások megtekintéséhez, de lehetőség szerint stabil, vezetékes kapcsolat legyen. Megfelelő stabilitás és sávszélesség esetén vezeték nélküli, vagy mobil internet is kielégítő. Példaképp, ha egy YouTube videót gond nélkül le tud játszani az eszközén, akkor a webkonferencia adását, vagy a felvett videókat is problémamentesen meg tudja tekinteni.

Amennyiben a munkahelyéről, például egészségügyi intézményből keresi fel az oldalt, és problémái vannak a kapcsolódással, kérjük, jelezze az illetékes rendszergazdájának, illetve keressen minket a +36-70-726-5288 technikai segítségnyújtó telefonszámon.

## Stabil internettel rendelkezem, de a sávszélességem alacsony. Így is van lehetőségem megtekinteni az adást?

Igen. Az élő adás többféle minőségben tekinthető meg.

Amennyiben az Ön internetkapcsolata minimum 5 Mbit/mp sebességű, érdemes a magasabb HD minőséget választania (720p -1080p). Ennek hiányában az alacsonyabb SD minőséget javasoljuk (240p – 480p). Az SD minőségű adás zavartalan megtekintéséhez minimum 1 Mbit/mp sávszélesség szükséges.

A különböző felbontások között a videólejátszó jobb alsó sarkában található fogaskerék gombra kattintva tud váltani.

## Milyen operációs rendszeren lehet megtekinteni az oldalt?

Adásunk megtekintéséhez Windows, Mac OS X, Linux operációs rendszer egyaránt alkalmas a szükséges programok legfrissebb változatával.

#### Milyen technikai feltételek szükségesek a számítógépen az élő adás megtekintéséhez?

Az élő adás megtekintéséhez szinte bármilyen napjainkban használatos számítógép konfiguráció elegendő. Ezen kívül élő internetkapcsolatra, és egy olyan böngészőre van még szükség, amiben javascript fut (a modern böngészőkben alapértelmezetten be van kapcsolva). Lehetőség szerint a böngésző a pillanatnyilag elérhető legfrissebb legyen, de legalább Internet Explorer 11, Microsoft Edge 12, Mozilla Firefox 22, Google Chrome 22, Opera 12.1., Safari 9

#### A legfrissebb böngészőket innen lehet letölteni:

Google Chrome: https://www.google.com/chrome/ Mozilla Firefox: https://www.mozilla.org/hu/firefox/new/ Internet Explorer: https://support.microsoft.com/hu-hu/help/17621/internet-explorer-downloads Microsoft Edge: https://www.microsoft.com/en-us/edge Opera: https://www.opera.com/hu/download Safari: https://support.apple.com/downloads/safari

*Az említett programok ingyenesen állnak rendelkezésre. Az oldal és az élő adás megtekintéséhez szükséges programok legfrissebb verziói közvetlenül letölthetők az oldal alján elhelyezett ikonok segítségével is.*

# Nem tudom megtekinteni az élő adást / videót, vagy nem látom a lejátszót, mit tegyek?

#### Az alábbi lépéseket javasoljuk:

1. Töltse be újra az oldalt (például a Ctrl+F5 gombkombináció lenyomásával), és kattintson a "Lejátszás" ikonra, az "Élő közvetítés megtekintése", vagy az "Előadások megtekintése" gombra.

2. Amennyiben a videó ablak látható, és a videó elindul, de folyamatosan töltődik (körbe forgó szimbólumot lát), kérjük, várjon legalább 10-20 másodpercet a megjelenésére.

a. Amennyiben 10-20 másodperc elteltével megjelenik a videó, de hamarosan ismét töltődni kezd, váltson át alacsonyabb minőségre a videó ablak jobb alsó sarkában található fogaskerék gombbal. Ha úgy is szakaszos a lejátszás, akkor nagyobb sávszélességű, vagy nagyobb sebességű internetkapcsolat szükséges a megfelelő lejátszáshoz.

b. Amennyiben 10-20 másodperc elteltével egyáltalán nem jelenik meg a videó, vagy hibaüzenetet ír ki, kérjük, jelezze felénk a +36-70-726-5288 technikai segítségnyújtó telefonszámon.

3. Frissítse a böngészőjét a fenti linkek segítségével, vagy próbálja meg egy másik böngészővel megtekinteni az adást.

#### Nem a friss oldalt látom, mi a teendőm?

A böngészők a weblapok gyors betöltődésének elősegítésére gyorsítótárat használnak. A megtekintett weblapok tartalma a merevlemezen tárolódik, és csak az adott weblap utolsó meglátogatása óta megváltozott tartalmat tölti be a böngésző. Ezáltal nincs szükség a lap teljes tartalmának letöltésére a lap minden egyes megnyitásakor. Ez, az amúgy hasznos funkció sajnos gondokat is okozhat. Előfordulhat, hogy az oldalakat nem megfelelően, nem a frissített aktuális tartalommal jelenheti meg. Ekkor válik szükségessé a böngésző gyorsítótárának a törlése. A különböző böngészők gyorsítótárának törléséről, a tisztítás menetéről bővebben olvashat az adott böngésző weboldalán. Chrome esetében a következő linkre kattintva találja az információt: https://support.google.com/accounts/answer/32050?hl=hu

#### Hogyan és mikor láthatom a szimpóziumot élőben?

Az élő adás kezdetéig egy előzetes videó sugárzása történik, amely lehetőséget biztosít arra, hogy számítógépét az élő adásra felkészítse. Az adás kezdete előtt 10-15 perccel elindul az élő közvetítés. Itt még egyszer tesztelhető, hogy az élő adás rendben fog-e működni.

#### Be tudok-e adáskezdés után is kapcsolódni a konferenciába?

Igen. Ha a közvetítés már elkezdődött, az oldal megnyitásával bármikor egyszerűen be lehet kapcsolódni az adásba. A közvetítés befejezése után a szimpózium előadásai elérhetőek lesznek az OLO.hu, vagy a medicast.eu weboldalain.

## Mi a teendő, ha számítógépemen megszakad az élő adás?

Ilyenkor az oldal frissítése, újratöltése javasolt, esetleg a böngésző bezárása és a webkonferencia oldal újbóli megnyitása.

## Mit tehetek, ha újra meg akarom nézni a szimpóziumot?

Amíg a konferencia tart az adást nem lehet sem leállítani, sem visszatekerni, és nem lehet újra nézni egy-egy részt. A konferencia befejezése után a teljes adás újranézhető lesz az OLO.hu, vagy a medicast.eu weboldalain.

#### **Projektoron szeretném kivetíteni az adást. Kérem, adjanak tanácsot, milyen beállításokat használjak!**

#### Élvezhető képminőség projektoros kivetítés esetén

*Érdemes a projektor felbontását a lehető legnagyobbra állítani (optimálisan 1920x1080, de lehet 1280x720 vagy 1024x768 is), és a videó ablakot teljes nézetre váltani. A teljes képernyős nézetet a videó ablak jobb alsó sarkában található ikonnal lehet beállítani.*

#### Élvezhető hangminőség kivetítés esetén

*Nagyobb teremben nem biztos, hogy elegendő egy notebook saját hangszórója ahhoz, hogy minden résztvevő rendesen hallhassa a szimpóziumot. Ilyenkor érdemes egy külső hangszórópárt is igénybe venni. Ekkor sem szabad elfeledkezni a szoftveres hangerőszabályzásról, a videólejátszóban és a Windows hangerőszabályzójában is a maximum értéket kell beállítani.*

©2021 Promenade Medical Communications Technikai forródrót: +36-70-726-5288